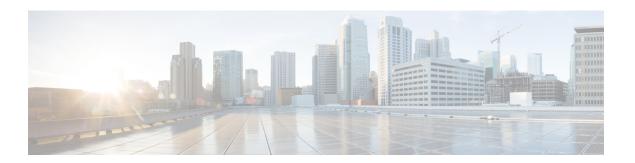

# **Getting Started**

This chapter contains the following section:

• Getting Started, on page 1

## **Getting Started**

This section guides you on how to install and manage your device.

Click on **Getting Started** to access the page where you can use the various links and follow the on-screen instructions to configure your switch.

### **Basic or Advanced Display Mode**

The switch's WEB GUI includes hundreds of configuration and display pages. These pages are divided into the following display modes:

- Basic—Basic subset of configuration options.
- Advanced—Full set of configuration options are available.

When switching from one mode to another, any configuration which was made on the page (without Apply) is deleted.

### **Initial Setup**

| Change Management Applications and Services | TCP/UDP Services |
|---------------------------------------------|------------------|
| Change Device IP Address                    | IPv4 Interface   |
| Create VLAN                                 | VLAN Settings    |
| Configure Port Settings                     | Port Settings    |

#### **Device Status**

| System Summary  | System Summary |
|-----------------|----------------|
| Port Statistics | Interface      |

| RMON Statistics | Statistics |
|-----------------|------------|
| View Log        | RAM Memory |

### **Quick Access**

| Change Device Password      | User Accounts       |
|-----------------------------|---------------------|
| Upgrade Device Software     | Firmware Operations |
| Backup Device Configuration | File Operations     |
| Create MAC-Based ACL        | MAC-Based ACL       |
| Create IP-Based ACL         | IPv4-based ACL      |
| Configure QoS               | QoS Properties      |
| Configure SPAN              | SPAN                |

### Other Resources

There are four hot links on the Getting Started page that take you to Cisco web pages for more information. Clicking on the **Support** link takes you to the device product support page, while clicking on the **Forums** link takes you to the Support Community page.

Clicking on the **Virtual Assistant** takes you to the virtual assistant where you can ask your questions and clicking on CBD takes you to the Cisco Business Dashboard application where you can manage your network.